## **CM Secure**

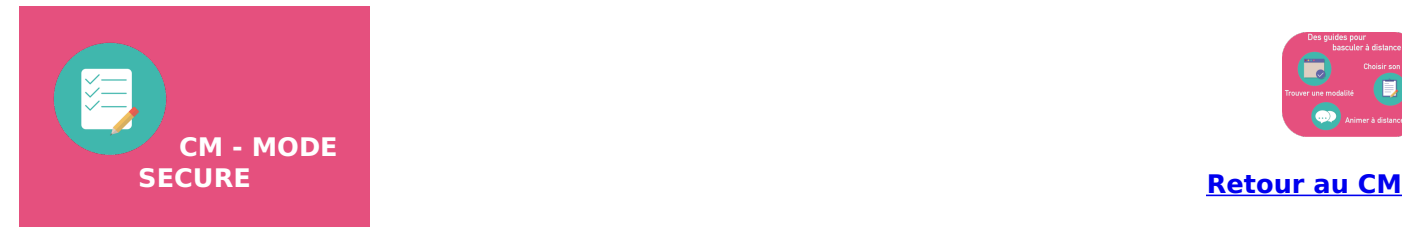

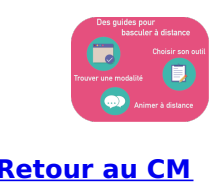

Ce mode vise à faire vivre le CM à l'identique d'une modalité présentielle.

Votre support est identique, votre prestation orale est presque que la même. Le changement est surtout sur la modalité : au lieu de les avoir en face de vous, vous avez une interface écran.

## **Fonctionnalités utiles pour un CM en mode SECURE :**

**[partager](https://clarolineconnect.univ-lyon1.fr/resource/open/file/4465665) son contenu [utiliser](https://clarolineconnect.univ-lyon1.fr/resource/open/file/4462232) le chat**

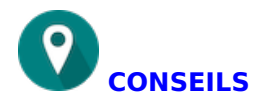

- Ouvrez votre conférence 10 minutes avant, pour que les personnes se connectent.

- Affichez une vignette ou dîtes-leur et écrivez dans le chat "Pour que la séance se passe de manière confortable pour tous, merci d'éteindre vos micros, d'éteindre vos caméras."

- Informez-les sur comment prendre la parole "Pour prendre la parole ou poser une question, écrivez-le dans le chat."

- Toutes les 15 ou 20 minutes, demandez-leur s'ils ont des questions ou remarques, et qu'ils les notent dans le chat. Cela casse un peu la dimension "monologue" et les recentre.

## **REMARQUES**

Gestion du temps du CM : **+++++**

Facilité d'accès à l'information pour l'étudiant (hors dysfonctionnement technique) : **+++++**

Interaction avec étudiants : **+**

Préparation supplémentaire : **+**

Maintien de la "présence" du public : **+**